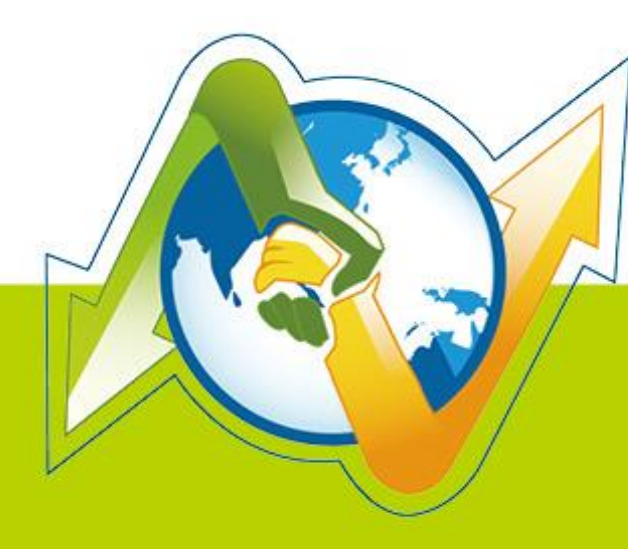

# N-Partner<br>N-REPORTER

**How to receive Oracle Auditing Log V 1.1.2**

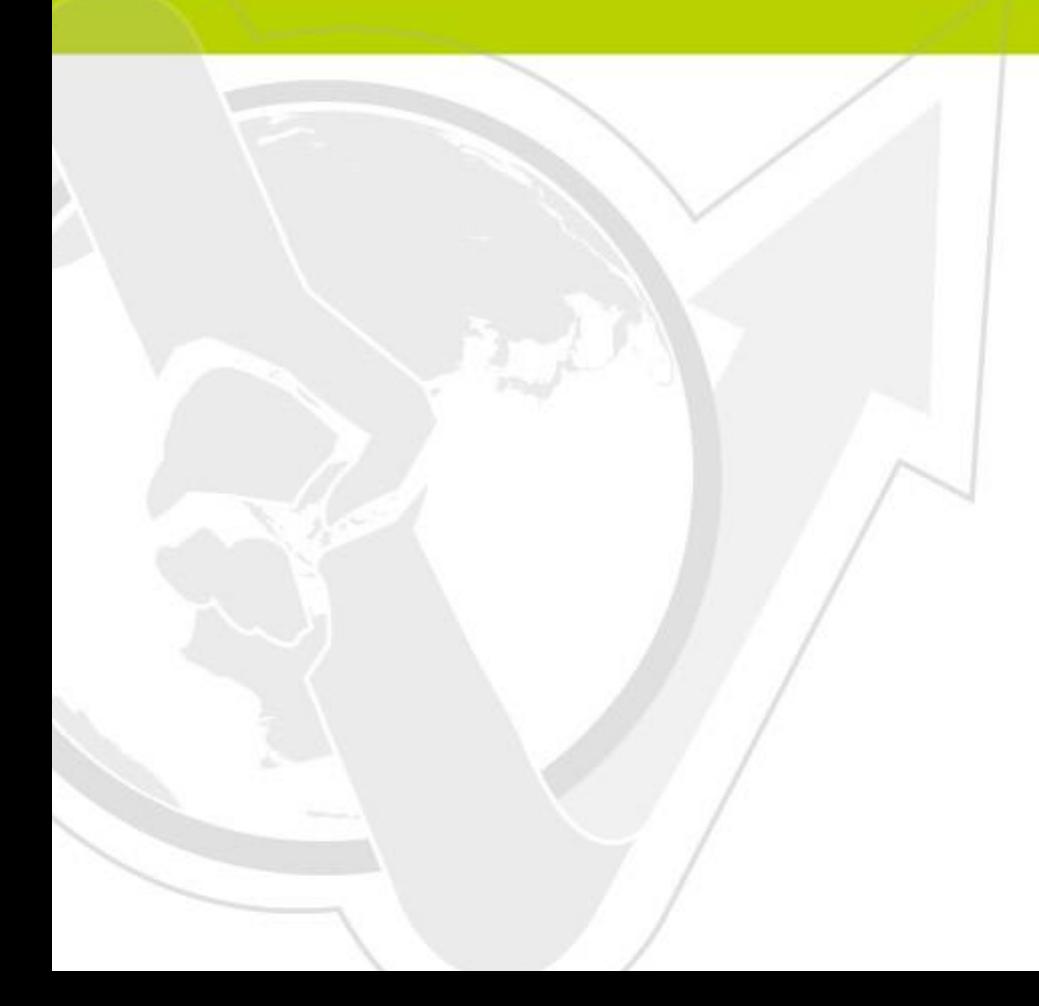

(01-01-01-008) 2016/12/29

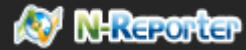

## **Preface**

This document is to introduce how to receive Oracle audit syslog with N-Reporter. It is mainly about how to open Oracle Audit message and send it through syslog to the remote N-Reporter, and let N-Reporter can process Oracle Audit Log correctly.

N-Reporter is a product of N-Partner. It is one of the main Syslog analyzer in the industry. It is able to calculate and analyze received Syslog, and produce all kinds of professional reports.

Oracle Database is a product of Oracle Corporation. It is one of the best database systems nowadays.

## **Contents**

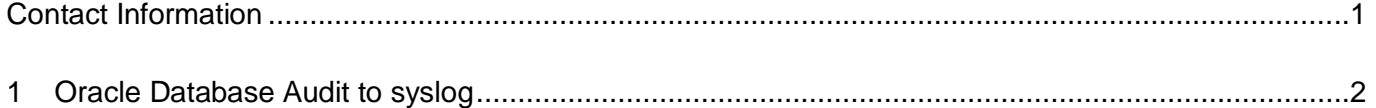

# **Contact Information**

**N-Partner Company** TEL: +886-4-23752865 FAX: +886-4-23757458

## **Technical Support:**

Email: [support@npartnertech.com](mailto:support@npartnertech.com)

## **Sales Information:**

Email: [sales@npartnertech.com](mailto:sales@npartnertech.com)

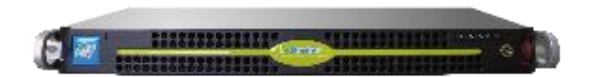

## **1 Oracle Database Audit to syslog**

Oracle 10g and the later versions all support Syslog function. Here are the setting steps:

**We use Linux as the environment for example:**

**(1)**First, connect to the database through SQL Plus. The user must have sysdba authorization.

SQL> connect / as sysdba

**(2)**Use spfile to set a temporary pfile.

SQL> create pfile='/tmp/inittemp.ora' from spfile;

File created.

**(3)**Edit /tmp/inittemp.ora:

\*.audit sys operations=TRUE (unnecessary field)

\*. transaction\_auditing=TRUE

\*.audit\_syslog\_level=local0.info

\*.audit\_trail='OS'

Remark 1: If it needs to audit transaction log, please add "\*.transaction\_auditing=TRUE ".

Remark 2: The Oracle 10g and the later versions, please use "\*.\_transaction\_auditing=TRUE" to

replace "\*.transaction\_auditing=TRUE".

### **(4)**Shutdown instance

### SQL> shutdown immediate

Or you can use srvctl command, to stop the running database.

srvctl stop database -d SID

**(5)**Setting database using the temporary pfile.

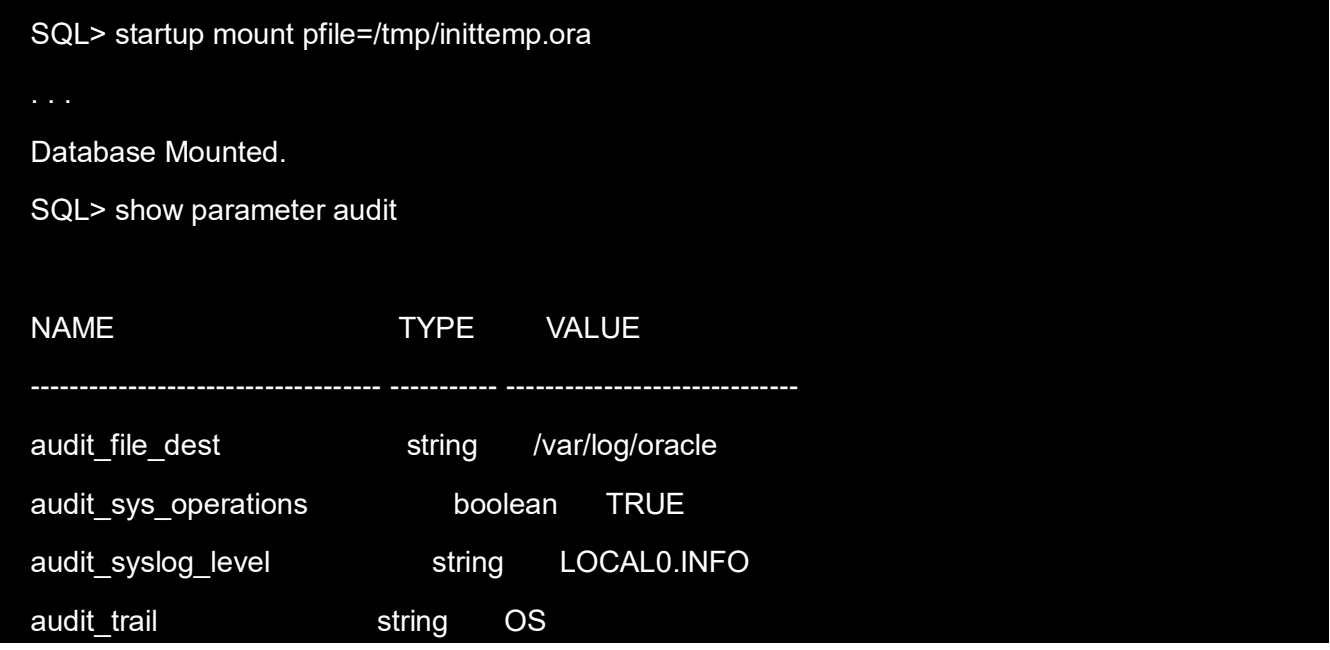

**(6)**Create a new shared spfile from the existing pfile:

SQL> create spfile=' location of existing spfile.ora with filename'

from pfile='/tmp/inittemp.ora';

**(7)**Restart the database:

SQL> shutdown immediate

Database Shutdown.

#### srvctl start database -d SID

**(8)**Edit rsyslog.conf, send oracle audit log to N-Reporter through syslog. Here we use

rsyslog for example, modify the configuration file /etc/rsyslog.conf. Here are the settings:

#local0.info /var/log/oracle/oracle\_audit.log

#

#Send oracle auditing to remote n-reporter system

local0.info @192.168.2.1

Remark: It is <tab> between info and  $@$  on the last line command above, not a space.

### **(9)**Restart Rsyslog

/etc/init.d/rsyslog restart

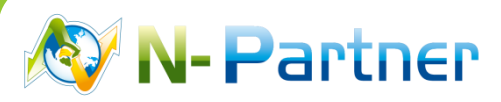

**Purchases and Sales Cooperation:** [sales@npartnertech.com](mailto:sales@npartnertech.com)

**Technical Support:** [support@npartnertech.com](mailto:support@npartnertech.com)